#### **Conditions**

En vue d'améliorer leur conception, leurs fonctionnalités et/ou leur fiabilité, NETGEAR se réserve le droit de modifier sans préavis le produit décrit par le présent document.

NETGEAR décline toute responsabilité quant aux conséquences de l'utilisation ou de l'installation du ou des produits ou configurations de circuit décrites par les présentes.

### **Certificat du fabricant/importateur**

Il est certifié que le commutateur Fast Ethernet NETGEAR Modèle FS605 a été inhibé conformément aux conditions du BMPT-AmtsblVfg 243/1991 et du Vfg 46/1992. L'utilisation de certains équipements (émetteurs d'essai par exemple) conformément à la réglementation peut toutefois être soumise à certaines restrictions. Voir les remarques du mode d'emploi.

Cet équipement a reçu l'agrément de l'Office Fédéral des Télécommunications pour sa mise sur le marché, ainsi que l'autorisation de tester la conformité de la série à la réglementation.

#### **Notice de conformité de la Federal Communications Commission (FCC) : avis concernant les fréquences radio**

Cet appareil est conforme à la quinzième partie des Règles de la FCC. Son fonctionnement est soumis à deux conditions :

- Il ne doit pas provoquer d'interférences gênantes.
- Il ne doit pas subir d'interférences, et notamment pas d'interférences susceptibles d'entraîner un fonctionnement anormal.

**Remarque :** Cet équipement a été testé et jugé conforme aux limites applicables à un appareil numérique de la Classe B, conformément à la quinzième partie des règles de la FCC. Ces limites sont étudiées de manière à assurer une protection correcte contre les interférences gênantes en zone résidentielle. Cet équipement produit, utilise et peut émettre de l'énergie en fréquences radio. S'il n'est pas installé et utilisé conformément aux instructions, il peut provoquer des perturbations des communications radio. L'absence de perturbations ne peut cependant pas être garantie pour une configuration donnée. Si l'appareil perturbe la réception de la radio ou de la télévision (ce qui peut être déterminé en l'éteignant puis en le remettant sous tension), l'utilisateur peut prendre les mesures suivantes pour corriger ces interférences :

- Réorienter ou déplacer l'antenne réceptrice.
- Augmenter la distance entre l'équipement et le récepteur.
- Brancher l'équipement dans une prise située sur un circuit différent de celui auquel le récepteur est connecté.
- Demander conseil au revendeur ou à un technicien radio-télévision expérimenté.

### **Déclaration de conformité EN 55 022**

Il est certifié que le commutateur Fast Ethernet NETGEAR Modèle FS605 est protégé contre la production d'interférences radio, en application de la Directive 89/336/CEE, article 4a. La conformité est déclarée par application de la norme EN 55 022 Classe B (CISPR 22).

## **Canadian Department of Communications Radio Interference Regulations**

This digital apparatus (NETGEAR Model FS605 Fast Ethernet Switch) does not exceed the Class B limits for radio-noise emissions from digital apparatus as set out in the Radio Interference Regulations of the Canadian Department of Communications.

### **Règlement sur le brouillage radioélectrique du ministère des Communications**

Cet appareil numérique (NETGEAR Model FS605 Fast Ethernet Switch) respecte les limites de bruits radioélectriques visant les appareils numériques de classe A prescrites dans le Règlement sur le brouillage radioélectrique du ministère des Communications du Canada.

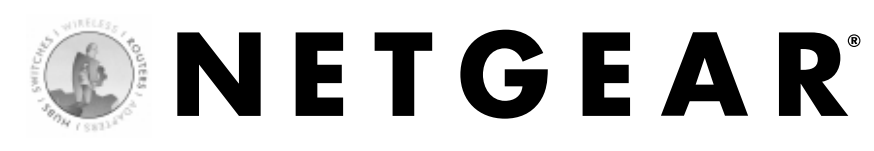

## commutateur 5 ports

10/100 Mbit/s Fast Ethernet FS605

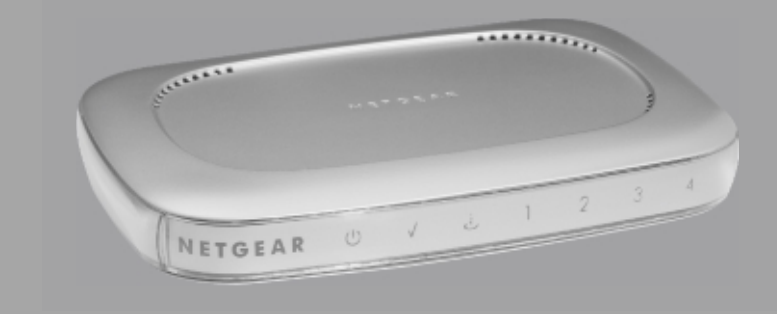

# **Guide d'installation**

**M1-FS605FR-0**

**NETGEAR Inc. 4500 Great America Parkway Santa Clara, CA 95054 États-Unis**

**Tél. 1-888-NETGEAR e-mail : support@NETGEAR.com www.NETGEAR.com**

## **Assistance technique**

L'ENREGISTREMENT EST INDISPENSABLE POUR POUVOIR BÉNÉFICIER DE L'ASSISTANCE TECHNIQUE. CONSERVEZ VOTRE PREUVE D'ACHAT et les informations de garantie.

Pour enregistrer votre produit, demander une assistance technique ou obtenir des informations ou de la documentation sur le produit, allez à l'adresse : http//www.netgear.com/register.

Vous trouverez les informations concernant le service technique à l'adresse : http://www.netgear.com/ dans la rubrique Customer Service. Pour appeler l'assistance technique par téléphone, consultez la carte d'assistance technique, sur laquelle figure le numéro d'appel dans votre pays.

NETGEAR Inc. © 2002 NETGEAR, Inc. Tous droits réservés.

NETGEAR et Auto Uplink sont des marques ou marques déposées de NETGEAR Inc. aux États-Unis et/ou dans d'autres pays.

Les autres noms de marque et de produits sont des marques ou marques déposées de leur propriétaire respectif. Les présentes informations peuvent être modifiées sans préavis.

## **Introduction**

Le commutateur Fast Ethernet 5 ports NETGEAR® FS605 est un système peu coûteux, fiable et performant permettant de connecter jusqu'à cinq périphériques différents compatibles Ethernet (ordinateurs, serveurs de fichiers, serveurs d'impression, imprimantes, routeurs ou

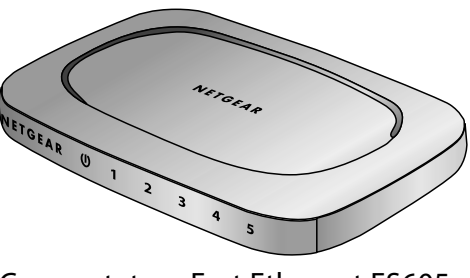

Commutateur Fast Ethernet FS605

hubs) afin de constituer un petit réseau, grâce auquel vous pourrez accéder aux autres périphériques connectés à 10 Mbit/s ou 100 Mbit/s. Vous pouvez également l'utiliser pour ajouter des ordinateurs à un routeur câble ou DSL. Contrairement au hub, qui partage sa connexion avec tous les périphériques, le commutateur FS605 assure une connexion dédiée entre deux appareils à 100 Mbit/s (ou 10 Mbit/s). Si un périphérique peut fonctionner en fullduplex, le commutateur FS605 permet d'établir une connexion à 200 Mbit/s (ou 20 Mbit/s).

Vous allez utiliser des câbles Ethernet droits ou croisés, selon que vous vous connectez à un périphérique (ordinateur, serveur ou imprimante) ou à un périphérique réseau (hub, commutateur ou routeur). Grâce à la fonction Auto Uplink™, vous n'avez pas à vous soucier de la configuration utilisée. Chaque port du commutateur FS605 se configure automatiquement de la manière correcte lorsque vous branchez le câble d'un périphérique.

En cas de problèmes avec le commutateur, NETGEAR vous propose une assistance gratuite 6/7 aux heures de bureau, sur Internet (www.netgear.com), par courrier électronique (support@netgear.com) ou par téléphone (voir la carte d'informations sur l'assistance technique jointe).

# **Installation**

Temps nécessaire : 5 à 10 minutes

- 1. Ouvrez la boîte et vérifiez son contenu.
- 2. Préparez l'installation du commutateur.
- 3. Installez le commutateur et connectez les autres périphériques.

# **du contenu.**

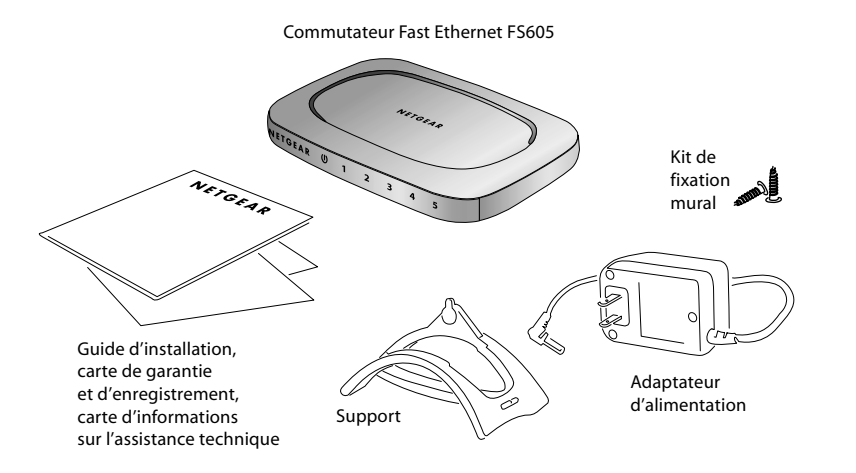

Au moment d'ouvrir la boîte, vérifiez que son contenu est complet. Elle doit contenir les éléments suivants :

- Commutateur Fast Ethernet 5 ports FS605
- Adaptateur secteur
- Support pour montage vertical
- Vis pour montage mural
- Guide d'installation FS605 (le document que vous avez sous les yeux)
- Carte de garantie et d'enregistrement
- Carte d'informations sur l'assistance technique

Si l'un de ces éléments vous manque, contactez le service technique aux coordonnées mentionnées sur la carte d'informations sur l'assistance technique. Si c'est cette carte qui manque, consultez le site www.netgear.com (rubrique Customer Service) pour connaître les coordonnées du service technique.

## **Ouverture de la boîte et vérification 1 Préparation de l'installation du commutateur 2**

Déterminez l'emplacement du commutateur. Vous avez besoin d'une surface plane et horizontale, par exemple sur une table, un bureau ou une étagère. Le commutateur est fourni avec des vis pour montage mural et un support vertical. Utilisez les vis pour fixer le commutateur au mur, ou le support vertical si vous ne disposez pas d'un espace dégagé suffisant pour poser le commutateur à plat.

Vérifiez que l'emplacement choisi :

- ne se trouve pas en plein soleil ni près d'un radiateur ou d'une bouche de chauffage,
- n'est pas encombré (vous devez laisser au moins 5 cm dégagés de tous les côtés du commutateur),
- est bien ventilé (en particulier si vous installez le commutateur dans une armoire).

Vous avez également besoin d'un câble Ethernet de Catégorie 5 (Cat 5) muni de connecteurs RJ-45 pour chacun des périphériques que vous voulez connecter au commutateur. Chaque câble Ethernet peut mesurer au maximum 100 mètres.

## **Installation du commutateur et connexion des autres périphériques 3**

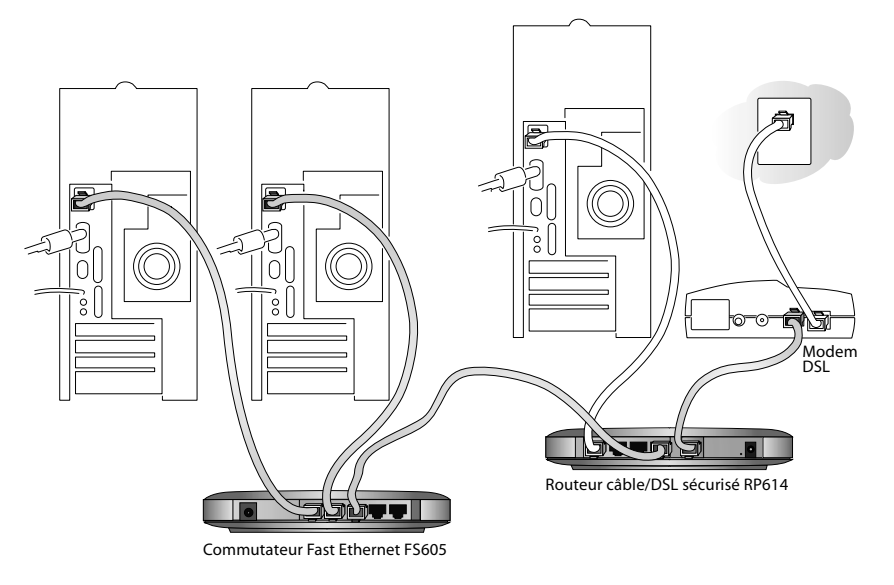

- 1. Posez le commutateur sur une surface plane ou fixez-le au moyen des vis fournies.
- 2. Pour chaque périphérique à connecter, insérez une extrémité du câble Ethernet sur le port Ethernet de l'appareil et l'autre extrémité dans l'un des ports Ethernet du commutateur.

**Remarque :** Si vous avez plus de 5 appareils à connecter, vous devez les brancher sur un routeur ou un autre commutateur, que vous connecterez à son tour au commutateur.

 $\cup$ 

 $\overline{5}$ 

3. Connectez le câble de l'adaptateur secteur à l'arrière du commutateur, puis branchez l'adaptateur sur le secteur (prise murale ou barre de prises par exemple).

Le voyant Power doit s'allumer.

Le numéro de port correspondant à chaque appareil connecté et sous tension doit s'allumer et clignoter en cas d'activité :

lumière verte pour les connexions à 100 Mbit/s et jaune à 10 Mbit/s.

**Remarque :** Si l'un des voyants ne fonctionne pas de la manière indiquée, consultez le chapitre « Problèmes et solutions ».

# **Problèmes et Solutions**

## **Le voyant Power est éteint**

Le commutateur n'est pas alimenté en électricité.

- Vérifiez que la câble d'alimentation est correctement branché sur la commutateur.
- Vérifiez que l'adaptateur secteur est correctement branché sur une prise de courant sous tension. S'il est branché sur une barre de prises, vérifiez que l'interrupteur de celle-ci est en position de marche. Si la prise est commandée par un interrupteur d'éclairage, vérifiez que le circuit est fermé.

 $\cup$ 

• Vérifiez que vous utilisez l'adaptateur secteur NETGEAR fourni avec le commutateur.

## **Le voyant du numéro de port ne s'allume pas pour un appareil connecté, ou reste allumé constamment**

Problème de connexion du matériel.

- Vérifiez que les connecteurs du câble sont bien enfoncés dans le commutateur et dans l'appareil connecté.
- Vérifiez que l'appareil connecté est sous tension.
- Si le câble Ethernet est branché sur une carte Ethernet ou un autre adaptateur Ethernet, vérifiez que la carte ou l'adaptateur est correctement installé et fonctionne.
- Vérifiez que le câble mesure moins de 100 mètres.

# **Caractéristiques techniques**

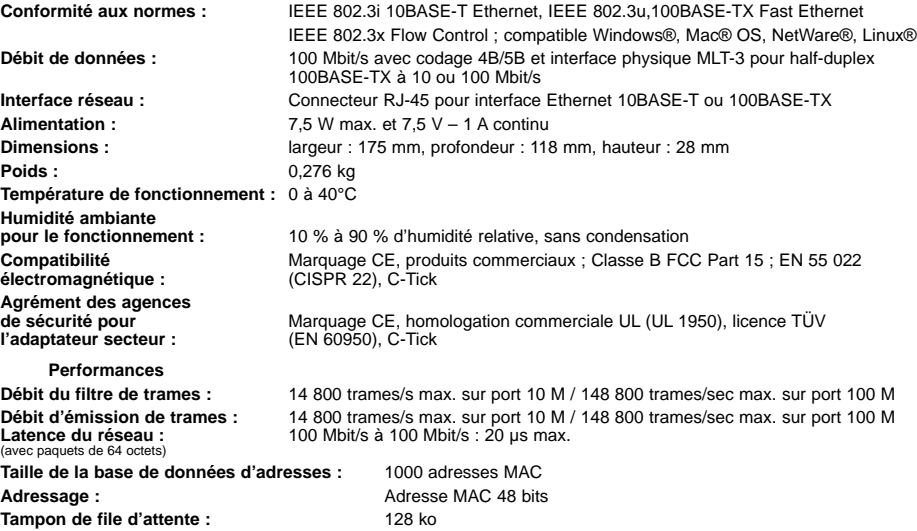